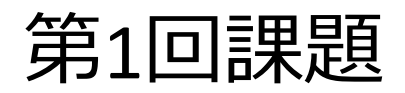

## •内容 ① プログラム鑑賞の感想を書く ② アルファベットZを描くプログラムを作る (次ページ)

1

•提出⽅法

•manabaのオンラインレポート入力

# プログラミングをしてみよう!

### • **要件**

- 起点 [0,0] でカメを作り、 起点 [500,350] で止まる、 アルファベットzを表示す るプログラムを作る。
- 実行結果は右図のように なる。
- **ヒント**
- 直角三角形の選択した2つ の入力値から他の要素を 計算するには、次のサイ トなどを利用すればよい
- https://keisan.casio.jp/exec/ system/1259903491

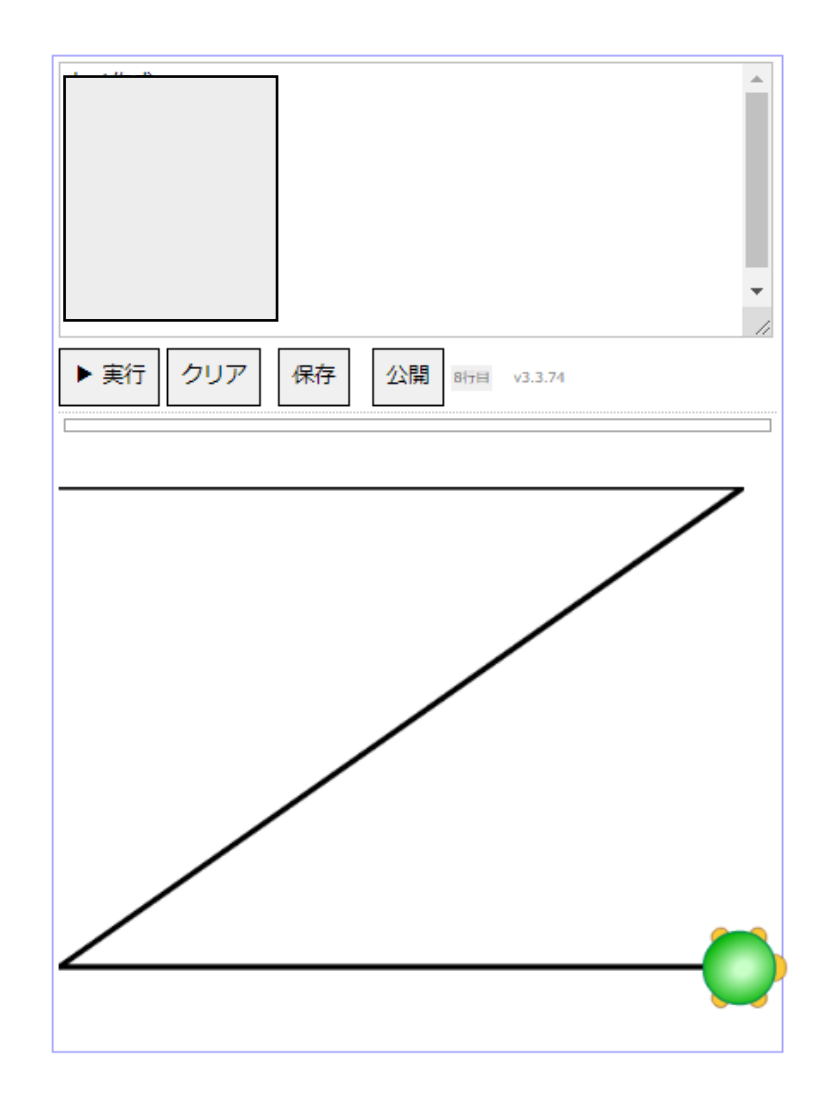

## 第2回課題

- 内容
	- カメを使って、目が回りそうな図形を描く

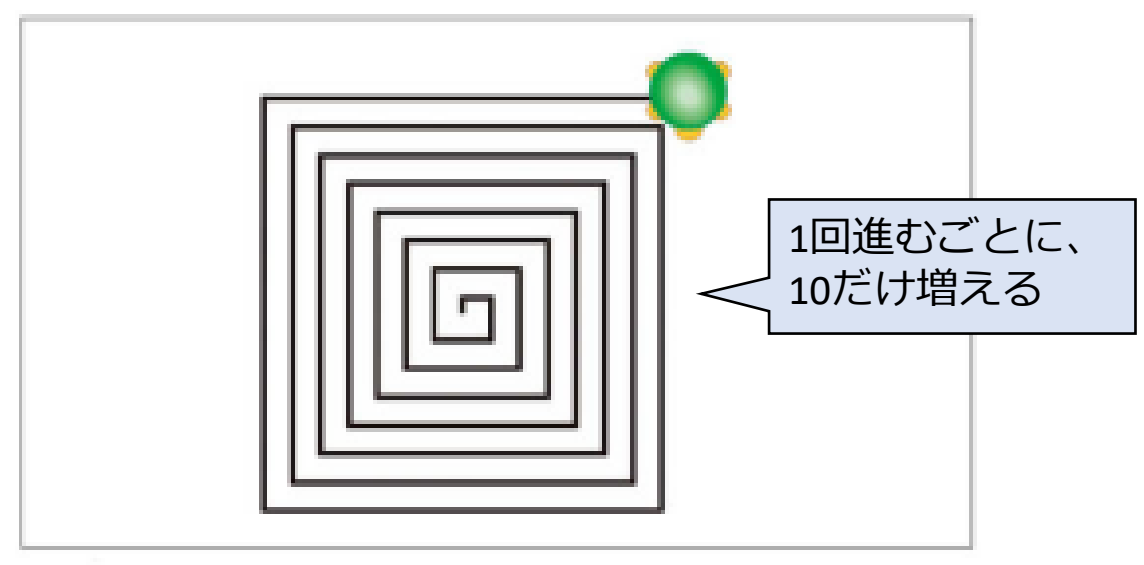

目が回りそうな図形

- ヒント • 30回繰り返す 30回繰り返す、と書けばよい
	- 最初に進む長さを10とする。
	- その後、10だけ追加した分の長さを進む。
	- 初期値を設定し、変数を使う
- 提出方法
	- manabaのオンライン入力レポートにプログラムを貼り付ける

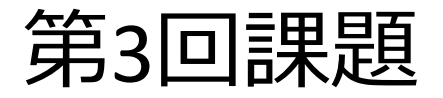

• プログラム演習(3)で作ったプログラムをベースに、以下の プログラム①~②を開発し、その正しさを検証する

#### • 要件

- ① 正の整数値を入力し、2から入力した値までの偶数の合計を計算する ② 正の整数値を入力し、1から入力した値までの奇数の合計を計算する
- ヒント(①、②の開発において)
	- 変数iの初期値を変更する(①の場合)
	- •繰り返し文の中の i の計算を見直す(変更する)
- 提出方法
	- manabaに上記のプログラム①~②を登録する(オンライン入力レポー ト)

### 第4回課題

### •対話プログラムを作る!

#### ■提出方法

manabaに上記のプログラム①~②を 登録する(オンライン入力レポート)

- ① 単位変換プログラム
	- 仕様
		- 何インチですか? と尋ねて、インチを入力する
		- 入力されたインチをセンチに変換して表示する
		- 表示形式は以下のとおり
		- 例:27インチは、68.58センチです
	- 確認すべきこと
		- 1インチは何センチでしょうか?

#### • ② ウォーキングの消費カロリー計算プログラム

- 仕様
	- 体重は何kgですか? と尋ねて、体重を入力する
	- 何分歩きましたか? と尋ねて、時間 (分) を入力する
	- 表示形式は以下のとおり
	- 例:消費カロリーは283.5kcalです
- 消費カロリーの計算式
	- 消費カロリー=3×体重×運動時間×1.05 ※ 運動時間の単位は時間(H)である

## 第5回課題

### • 次の交通システムの料金を計算するプログラムを作成せよ

計算対象の交通システムの料金体系は以下のようになっている。 料金は距離に依存した料金表から求める。 大人料金は、10kmまで200円、10kmを超えると250円である。 子供料金は大人料金の半額である。 15歳以上は大人料金、それ未満(15歳は含まず)は子供料金とする。 3歳以下の幼児は無料である。 60歳以上の高齢者は、大人料金の2割引とする。

- ※ 距離と年齢を入力する際、マイナスの値、小数点の値、3桁の値は入力され ないこととする
- 仕様
	- 距離と年齢を尋ねること
	- 以下のように結果を表示すること
		- 距離は30kmで、利用者は10歳なので、料金は125円です。
- 提出方法
	- manabaのオンライン入力レポートで、 上記のプログラムを入力する。 <sup>6</sup>

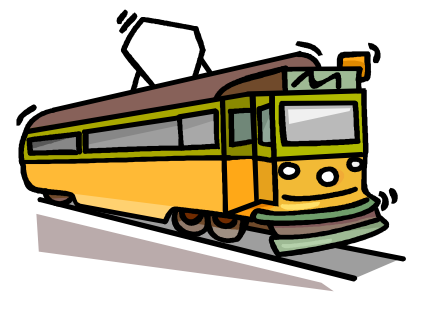

### 第6回課題

ある大学の統計学の授業で行ったテスト(100点満点)の点数を28人分示す。

表 統計学のテストのデータ

| 13 | 60 | 81 | 75 | 65 | 64 | 48 |
|----|----|----|----|----|----|----|
| 58 | 49 | 60 | 87 | 65 | 78 | 45 |
| 61 | 60 | 59 | 44 | 24 | 9  | 14 |
| 30 | 96 | 40 | 45 | 53 | 70 | 21 |

次の基本統計量を求めるプログラムを作成せよ:最大値、最小値、範囲、平均、分散、標準偏差 ※ 分散と標準偏差の求め方は次のページを参照のこと

※ manabaに登録した「第6 回基本統計量のプログラム(課題).txt」を参考にしてもよい

(23ページ参照)

求めた結果を次のように表示すること

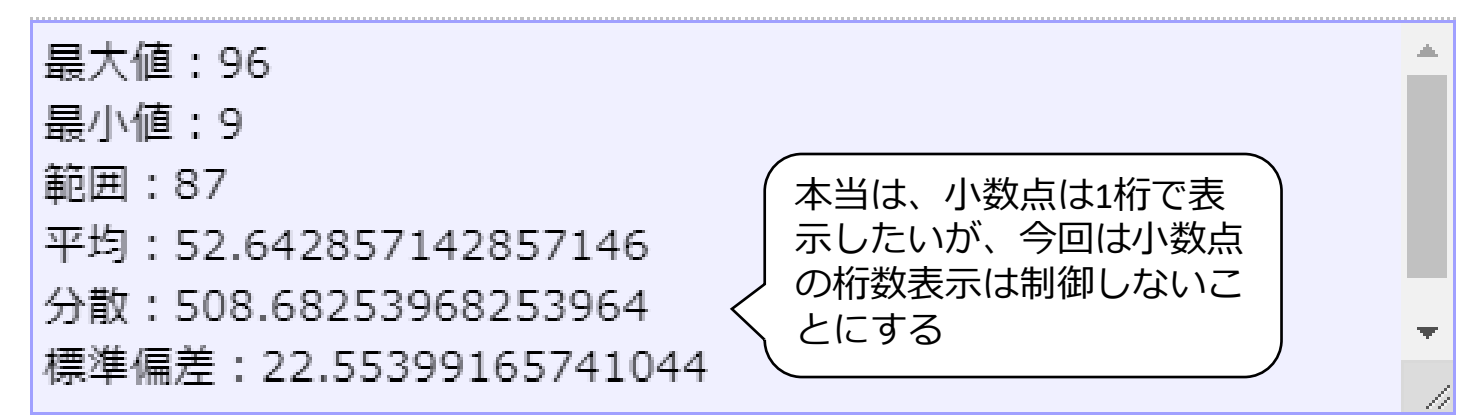